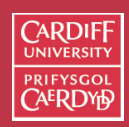

CM0268 MATLAE DSP GRAPHICS

261

# **Moving into the Frequency Domain**

Frequency domains can be obtained through the transformation from one (**Time** or **Spatial**) domain to the other (**Frequency**) via **Fourier Transform (FT)**

- **Fourier Transform (FT) MPEG Audio**
- **Related Discrete Cosine Transform (DCT)** Heart of **JPEG** and **MPEG Video**, (alt.) MPEG Audio.

Not Studied here — **CM0340 Multimedia (YEAR 3)**

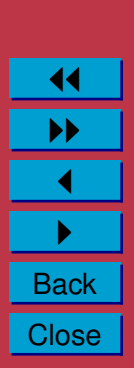

### **1D Example**

Lets consider a 1D (e.g. Audio) example to see what the different domains mean:

Consider a complicated sound such as the noise of a car horn. We can describe this sound in two related ways:

- Sample the amplitude of the sound many times a second, which gives an approximation to the sound as a function of time.
- Analyse the sound in terms of the pitches of the notes, or frequencies, which make the sound up, recording the amplitude of each frequency.

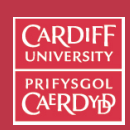

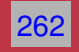

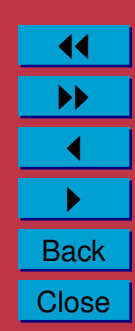

### **An 8 Hz Sine Wave**

In the example (next slide):

- A signal that consists of a sinusoidal wave at 8 Hz.
- 8 Hz means that wave is completing 8 cycles in 1 second
- The **frequency** of that wave (8 Hz).
- From the frequency domain we can see that the composition of our signal is
	- **–** one wave (one peak) occurring with a frequency of 8 Hz
	- **–** with a magnitude/fraction of 1.0 i.e. it is the whole signal.

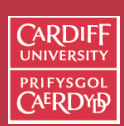

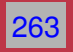

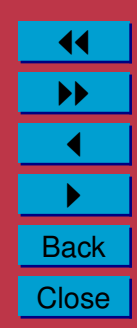

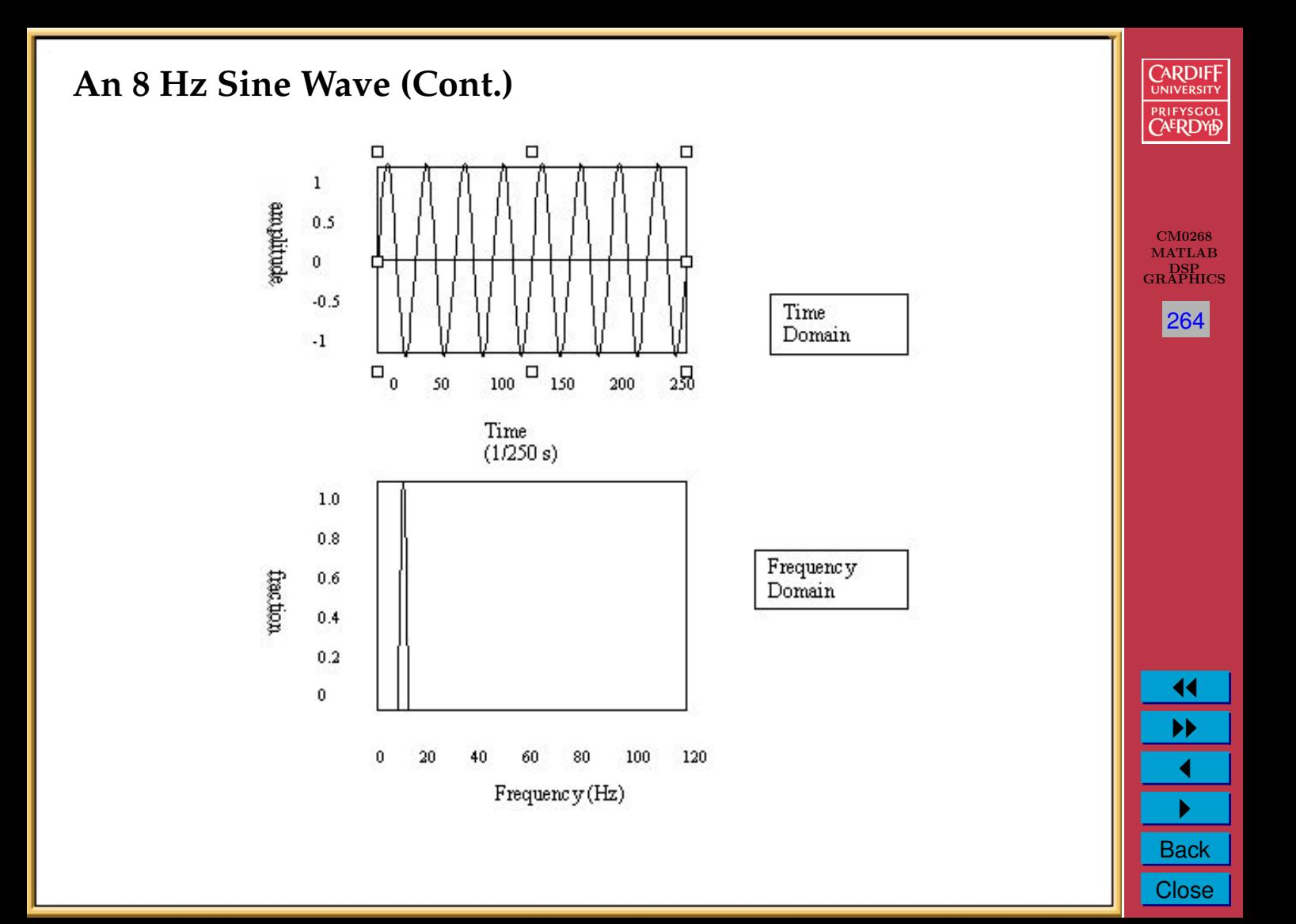

### **2D Image Example**

Now images are no more complex really:

- Brightness along a line can be recorded as a set of values measured at equally spaced distances apart,
- **Or** equivalently, at a set of spatial frequency values.
- Each of these frequency values is a **frequency component**.
- An image is a 2D array of pixel measurements.
- We form a 2D grid of spatial frequencies.
- A given frequency component now specifies what contribution is made by data which is changing with specified x and  $y$ direction spatial frequencies.

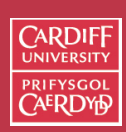

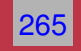

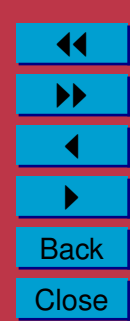

# **What do frequencies mean in an image?**

- Large values at **high** frequency components then the data is changing rapidly on a short distance scale.
	- *e.g.* a page of text
- Large low frequency components then the large scale features of the picture are more important.

*e.g.* a single fairly simple object which occupies most of the image.

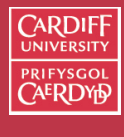

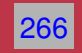

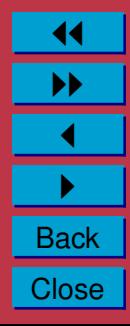

### **How to Filter?**

- Low pass filter
	- **–** Ignore high frequency noise components make zero or a very low value.
	- **–** Only store lower frequency components

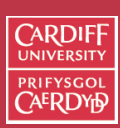

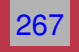

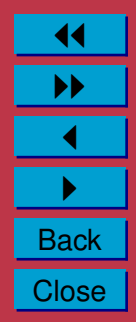

# **Visualising Frequency Domain Transforms**

- Any function (signal) can be decomposed into purely sinusoidal components (sine waves of different size/shape)
- When added together make up our original signal.
- **Fourier transform** is the tool that performs such an operation

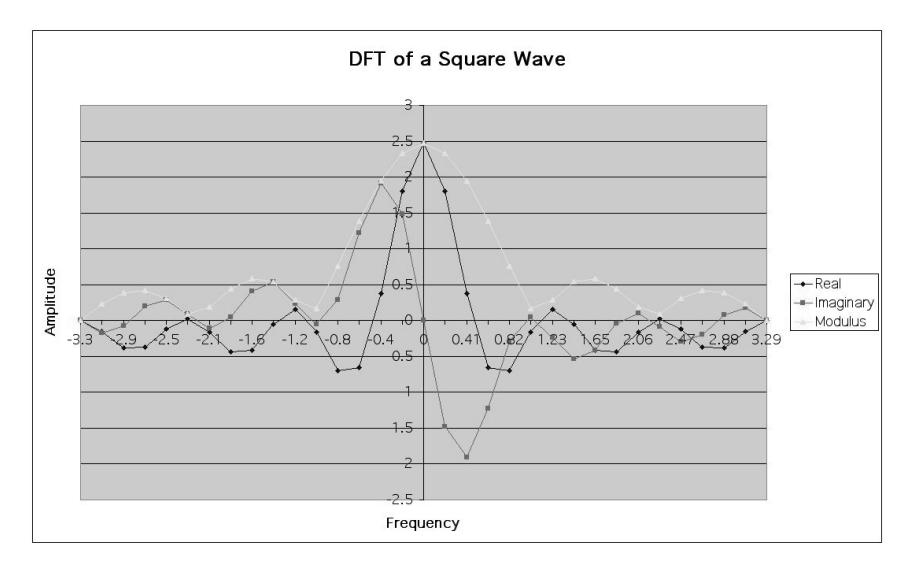

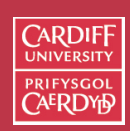

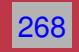

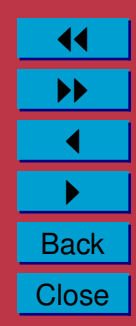

### **Summing Sine Waves**

Digital signals are composite signals made up of many sinusoida frequencies

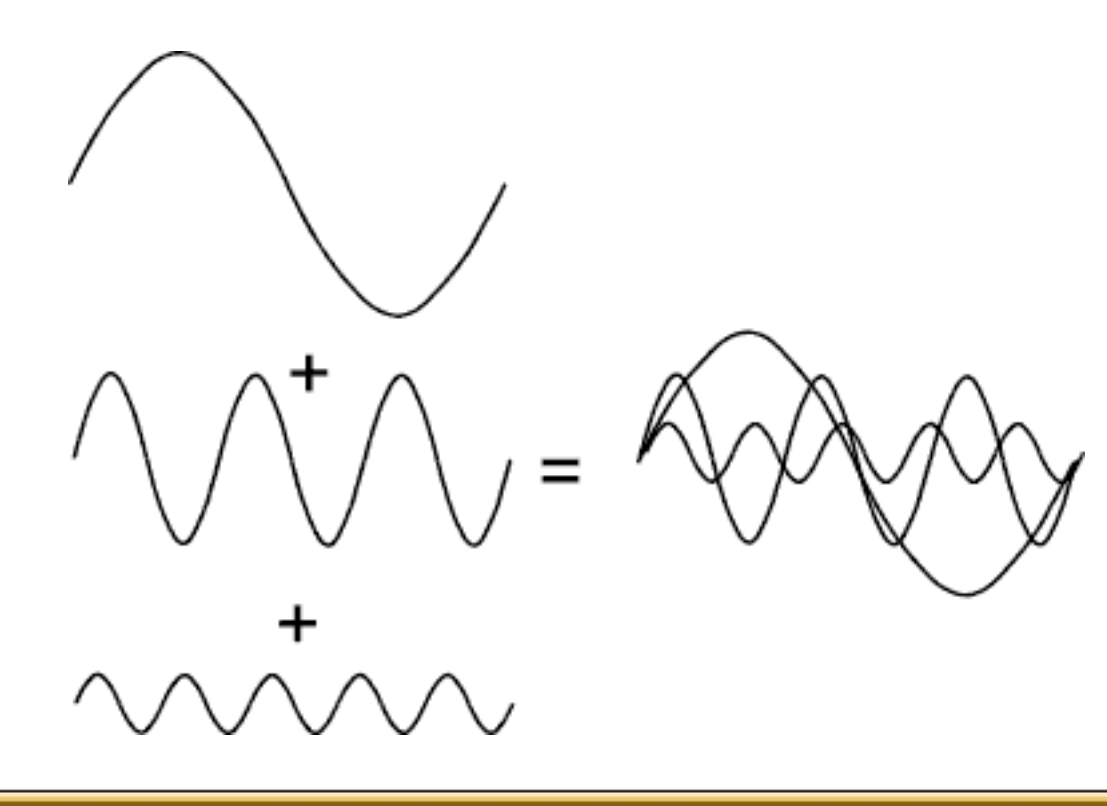

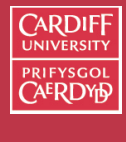

CM0268 MATLAB DSP GRAPHICS

269

11 II  $\blacktriangleleft$  $\blacktriangleright$  . **Back Close** 

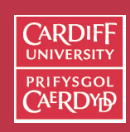

CM0268 MATLAE DSP GRAPHICS

270

# **Summing Sine Waves to give a Square(ish) Wave**

We can take the previous example a step further:

• A 200Hz digital signal (square(ish) wave) may be a composed of 200, 600, 1000, 1400, 1800, 2200, 2600, 3000, 3400 and 3800 sinusoidal signals which sum to give:

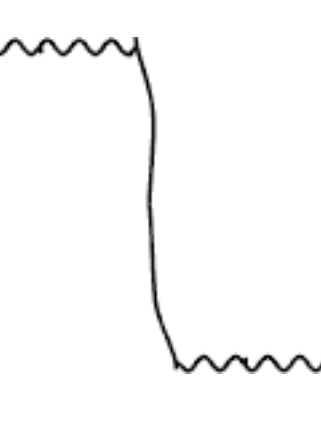

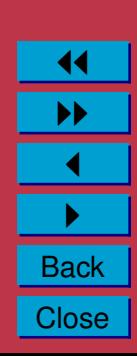

### **So What Does All This Mean?**

Transforming a signal into the frequency domain allows us

- **To see what sine waves make up our underlying signal**
- **E.g.**
	- **–** One part sinusoidal wave at 50 Hz and
	- **–** Second part sinusoidal wave at 200 Hz.
- More complex signals will give more complex graphs but the idea is exactly the same.
- Filtering now involves **attenuating** or **removing** certain frequencies — easily performed.
- The graph of the frequency domain is called the frequency spectrum — **more soon**

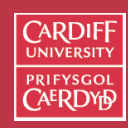

CM0268 MATLAB DSP GRAPHICS

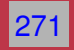

11 II  $\blacktriangleleft$  $\blacktriangleright$  . **Back Close** 

# **Visualising Frequency Domain: Think Graphic Equaliser**

An easy way to visualise what is happening is to think of a graphic equaliser on a stereo system (or some software audio players, *e.g. iTunes*).

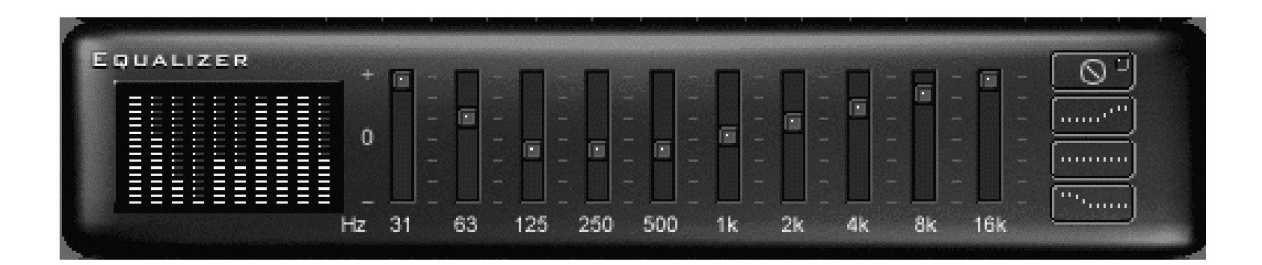

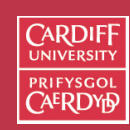

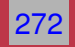

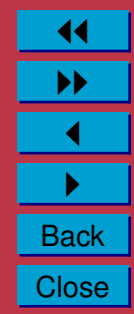

#### **Fourier Theory**

The tool which converts a spatial (real space) description of audio/image data into one in terms of its frequency components is called the **Fourier transform**

The new version is usually referred to as the **Fourier space description** of the data. We then essentially process the data:

• *E.g.* for **filtering** basically this means attenuating or setting certain frequencies to zero

We then need to convert data back to real audio/imagery to use in our applications.

The corresponding **inverse** transformation which turns a Fourier space description back into a real space one is called the **inverse Fourier transform**.

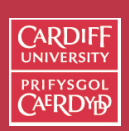

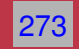

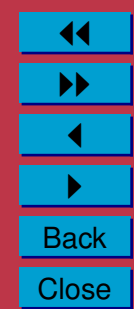

### **Fourier Transform**

### **1D Case (***e.g.* **Audio Signal)**

Considering a continuous function  $f(x)$  of a single variable x representing distance.

The Fourier transform of that function is denoted  $F(u)$ , where  $u$  represents spatial frequency is defined by

$$
F(u) = \int_{-\infty}^{\infty} f(x)e^{-2\pi i xu} dx.
$$

**Note**: In general F(u) will be a complex quantity *even though* the original data is purely **real**.

The meaning of this is that not only is the magnitude of each frequency present important, but that its phase relationship is too.

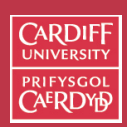

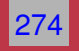

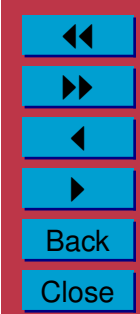

**Inverse 1D Fourier Transform**

The inverse Fourier transform for regenerating  $f(x)$  from  $F(u)$ is given by

$$
f(x) = \int_{-\infty}^{\infty} F(u)e^{2\pi i xu} du,
$$

which is rather similar, except that the**exponential term has the opposite sign.** – not negative

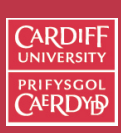

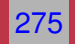

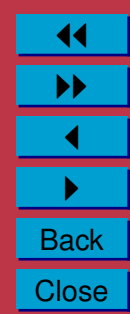

### **Example Fourier Transform**

Let's see how we compute a Fourier Transform: consider a particular function  $f(x)$  defined as

$$
f(x) = \begin{cases} 1 & \text{if } |x| \le 1 \\ 0 & \text{otherwise,} \end{cases}
$$

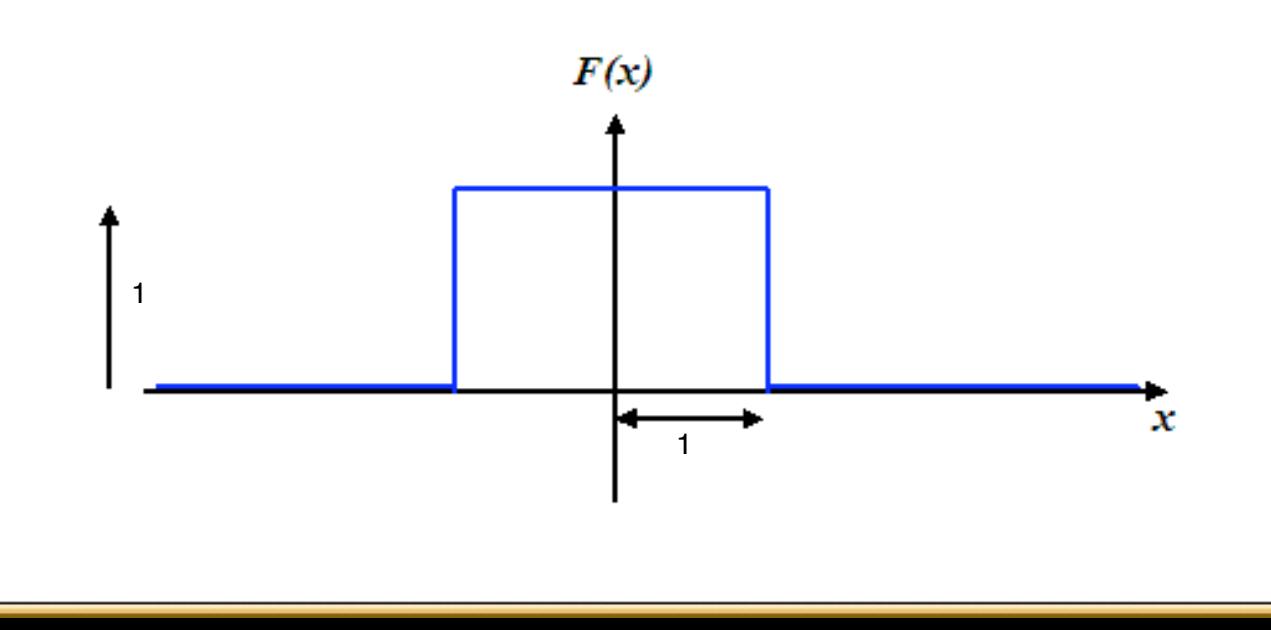

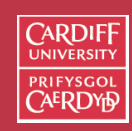

CM0268 MATLAB DSP GRAPHICS

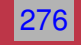

11 II  $\blacktriangleleft$  $\blacktriangleright$  . **Back Close**  So its Fourier transform is:

$$
F(u) = \int_{-\infty}^{\infty} f(x)e^{-2\pi i x u} dx
$$
  
= 
$$
\int_{-1}^{1} 1 \times e^{-2\pi i x u} dx
$$
  
= 
$$
\frac{-1}{2\pi i u} (e^{2\pi i u} - e^{-2\pi i u})
$$
  
= 
$$
\frac{\sin 2\pi u}{\pi u}.
$$

In this case  $F(u)$  is purely real, which is a consequence of the original data being symmetric in  $x$  and  $-x$ .

A graph of  $F(u)$  is shown overleaf.

This function is often referred to as the Sinc function.

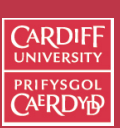

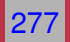

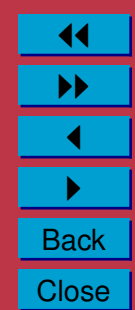

### **The Sync Function**

The Fourier transform of a top hat function:

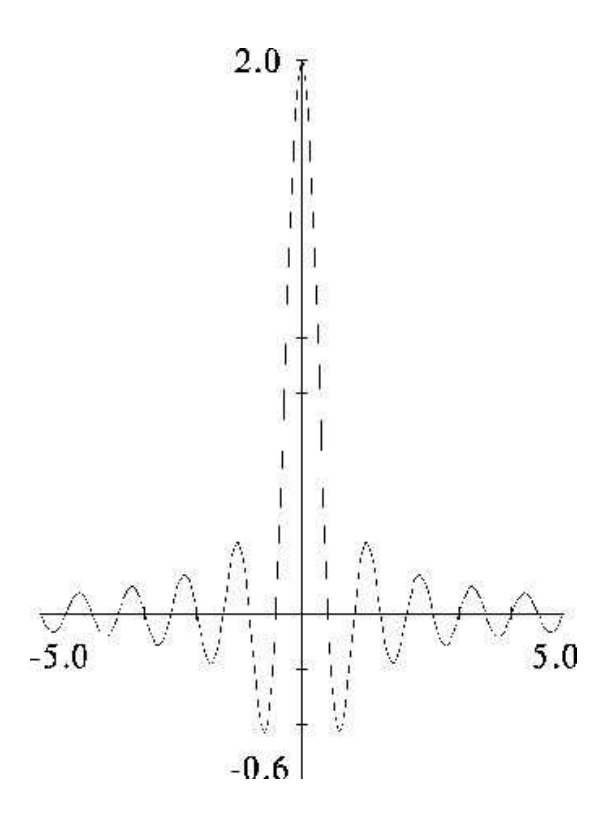

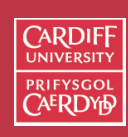

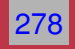

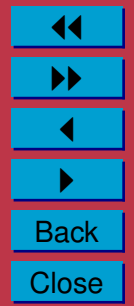

### **2D Case (***e.g.* **Image data)**

If  $f(x, y)$  is a function, for example the brightness in an image, its Fourier transform is given by

$$
F(u,v) = \int_{-\infty}^{\infty} \int_{-\infty}^{\infty} f(x,y)e^{-2\pi i(xu+yy)} dx dy,
$$

and the inverse transform, as might be expected, is

$$
f(x,y) = \int_{-\infty}^{\infty} \int_{-\infty}^{\infty} F(u,v)e^{2\pi i(xu+yy)} du dv.
$$

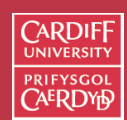

CM0268 **MATLAB** DSP GRAPHICS

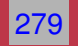

11 II  $\blacktriangleleft$  $\blacktriangleright$  . **Back Close** 

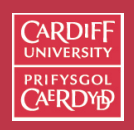

# **But All Our Audio and Image data are Digitised!!**

Thus, we need a *discrete* formulation of the Fourier transform:

- Which takes such regularly spaced data values, and
- Returns the value of the Fourier transform for a set of values in frequency space which are equally spaced.

This is done quite naturally by replacing the integral by a summation, to give the *discrete Fourier transform* or DFT for short.

In 1D it is convenient now to assume that x goes up in steps of 1, and that there are N samples, at values of x from 0 to  $N-1$ .

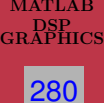

CM0268

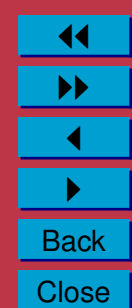

### **1D Discrete Fourier transform**

So the DFT takes the form

$$
F(u) = \frac{1}{N} \sum_{x=0}^{N-1} f(x)e^{-2\pi i x u/N},
$$

while the inverse DFT is

$$
f(x) = \sum_{x=0}^{N-1} F(u)e^{2\pi i x u/N}.
$$

**NOTE:** Minor changes from the continuous case are a factor of  $1/N$  in the exponential terms, and also the factor  $1/N$  in front of the forward transform which does not appear in the inverse transform.

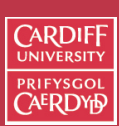

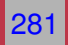

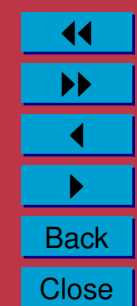

### **2D Discrete Fourier transform**

The 2D DFT works is similar. So for an  $N \times M$  grid in x and y we have

$$
F(u, v) = \frac{1}{NM} \sum_{x=0}^{N-1} \sum_{y=0}^{M-1} f(x, y) e^{-2\pi i (xu/N + yv/M)},
$$

and

$$
f(x,y) = \sum_{u=0}^{N-1} \sum_{v=0}^{M-1} F(u,v)e^{2\pi i (xu/N + yv/M)}.
$$

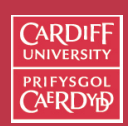

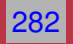

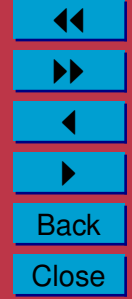

### **Balancing the 2D DFT**

Often  $N = M$ , and it is then it is more convenient to redefine  $F(u, v)$  by multiplying it by a factor of N, so that the forward and inverse transforms are more symmetrical:

$$
F(u, v) = \frac{1}{N} \sum_{x=0}^{N-1} \sum_{y=0}^{N-1} f(x, y) e^{-2\pi i (xu + yv)/N},
$$

and

$$
f(x,y) = \frac{1}{N} \sum_{u=0}^{N-1} \sum_{v=0}^{N-1} F(u,v) e^{2\pi i (xu + yv)/N}.
$$

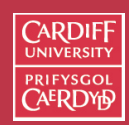

CM0268 MATLAB DSP GRAPHICS

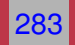

11 II  $\blacktriangleleft$  $\blacktriangleright$  . **Back Close** 

# **Visualising the Fourier Transform**

- It's useful to visualise the Fourier Transform
- Standard tools
- Easily plotted in MATLAB

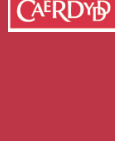

**CARDIFI** 

CM0268 **MATLAB** DSP GRAPHICS

284

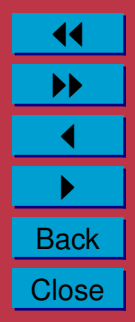

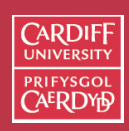

# **The Magnitude Spectrum of Fourier Transform**

Recall that the Fourier Transform of even our **real** audio/image data is always **complex**.

• How can we visualise a complex data array?

**Compute the absolute value of the complex data**:

$$
|F(k)| = \sqrt{F_R^2(k) + F_I^2(k)}
$$
 for  $k = 0, 1, ..., N - 1$ 

where  $F_R(k)$  is the real part and  $F_I(k)$  of the N sampled Fourier Transform,  $F(k)$ .

This is called the **magnitude spectrum** of the Fourier Transform **Easy in MATLAB**:  $Sp = abs(fft(X,N))/N;$ (Normalised form)

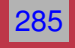

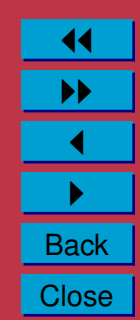

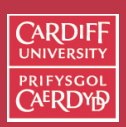

CM0268 MATLAB DSP GRAPHICS

286

11 II  $\blacktriangleleft$  $\blacktriangleright$  . **Back Close** 

# **The Phase Spectrum of the Fourier Transform**

The Fourier Transform also represent phase, the **phase spectrum** is given by:

$$
\varphi = \arctan \frac{F_I(k)}{F_R(k)}
$$
 for  $k = 0, 1, ..., N - 1$ 

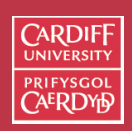

#### CM0268 MATLAB DSP GRAPHICS

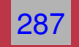

11 II  $\blacktriangleleft$  $\blacktriangleright$  . **Back Close** 

### **Relating a Sample Point to a Frequency Point**

When plotting graphs of *FT Spectra* and doing other FT processing we may wish to plot the  $x$ -axis in Hz (Frequency) rather than sample point number  $k = 0, 1, \ldots, N - 1$ 

There is a simple relation between the two: The sample points go in steps  $k = 0, 1, \ldots, N - 1$ For a given sample point  $k$  the frequency relating to this is given by:

$$
f_k = k \frac{f_s}{N}
$$

where  $f_s$  is the *sampling frequency* and N the number of samples. Thus we have equidistant frequency steps of  $\frac{f_s}{N}$  ranging from  $0$  Hz to  $\frac{N-1}{N}f_s$  Hz

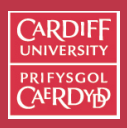

# **MATLAB Fourier Frequency Spectra Example**

The following code [\(fourierspectraeg.m\)](http://www.cs.cf.ac.uk/Dave/Multimedia/Lecture_Examples/Frequency_Domain/fourierspectraeg.m):

```
N=16:
x = \cos(2 \cdot \pi) \cdot 2 \cdot (0:1:N-1)/N;
```

```
figure(1)
subplot(3,1,1);stem(0:N-1,x,'.'');
axis([-0.2 N -1.2 1.2]);
legend('Cosine signal x(n)');
ylabel('a)');
xlabel('n \rightarrow');
```

```
X=abs(fft(x,N))/N;subplot(3,1,2);stem(0:N-1,X,'.');
axis([-0.2 N -0.1 1.1]);
legend('Magnitude spectrum |X(k)|');
ylabel('b)');
xlabel('k \rightarrow')
```

```
N=1024;
x = \cos(2 \cdot \pi) \cdot (2 \cdot 1024/16) \cdot (0:1:N-1)/N
```

```
FS=40000;
f = ((0:N-1)/N)*FS:X = abs(fft(x,N))/N;subplot(3,1,3);plot(f,X);axis([-0.2*44100/16 \text{ max}(f) -0.1 1.1]);
legend('Magnitude spectrum |X(f)|');
ylabel('c)');
xlabel('f in Hz \rightarrow')
```

```
figure(2)
subplot(3,1,1);plot(f,20*log10(X./(0.5)));
axis([-0.2*44100/16 \text{ max}(f) \dots]-45 201);
legend('Magnitude spectrum |X(f)| ...
in dB');
ylabel('|X(f)| in dB \rightarrow');
xlabel('f in Hz \rightarrow')
```
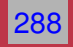

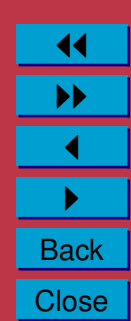

**MATLAB Fourier Frequency Spectra Example (Cont.)**

The above code produces the following:

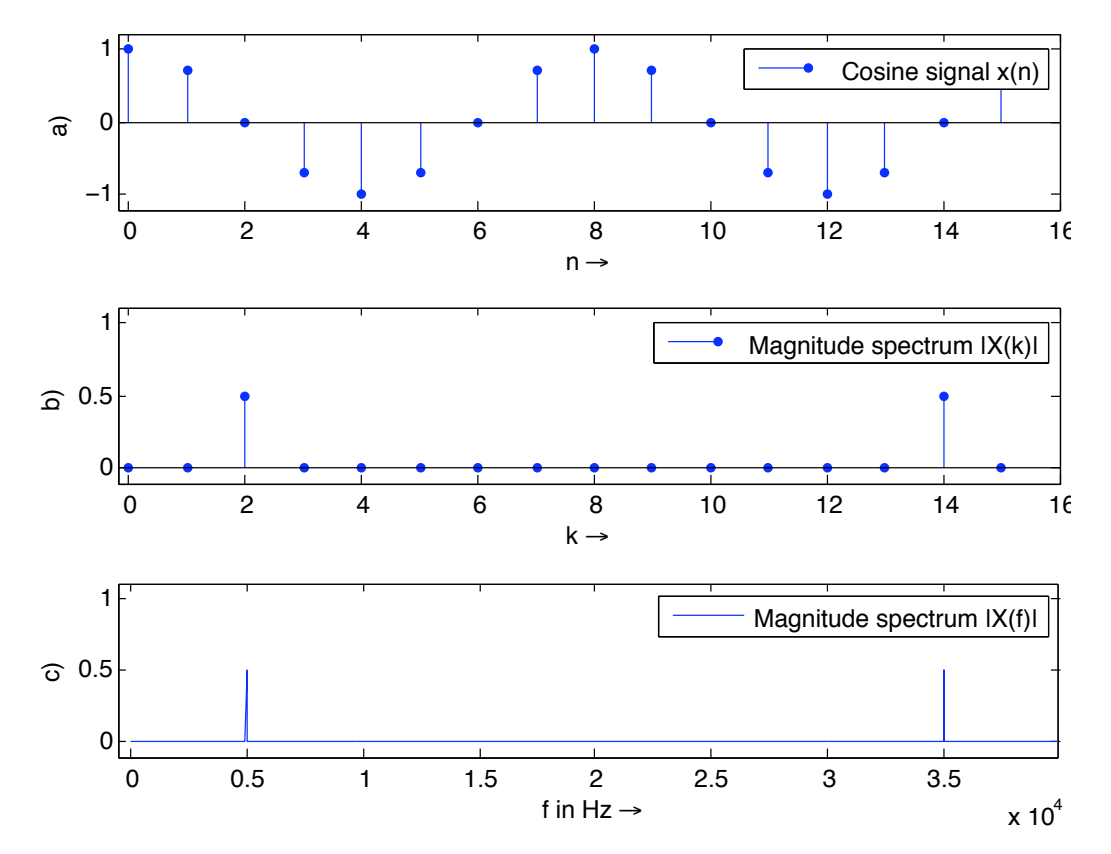

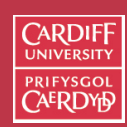

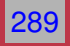

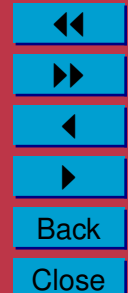

# **Magnitude Spectrum in dB**

**Note**: It is common to plot both spectra magnitude (also frequency ranges not show here) on a dB/log scale: (Last Plot in above code)

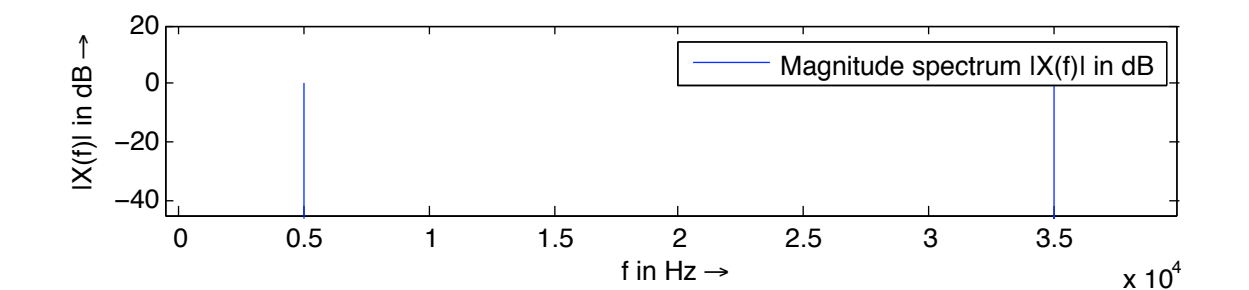

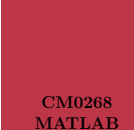

CARDIE

DSP GRAPHICS

290

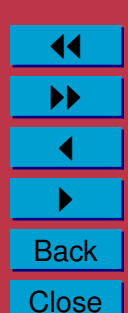

# $\cap$ ardii

CM0268 MATLAB DSP GRAPHICS

291

11 II  $\blacktriangleleft$  $\blacktriangleright$  . **Back Close** 

# **Time-Frequency Representation: Spectrogram**

It is often useful to look at the frequency distribution over a short-time:

- Split signal into  $N$  segments
- Do a **windowed** Fourier Transform
	- **–** Window needed to reduce *leakage* effect of doing a short sample FFT.
	- **–** Apply a Blackman, Hamming or Hanning Window
- MATLAB function does the job:  $Spectrogram$  see help spectrogram
- See also MATLAB's specgramdemo

### **MATLAB Example**

### The code:

```
load('handel')
[N M] = size(y);figure(1)
spectrogram(fft(y,N),512,20,1024,Fs);
```
#### Produces the following:

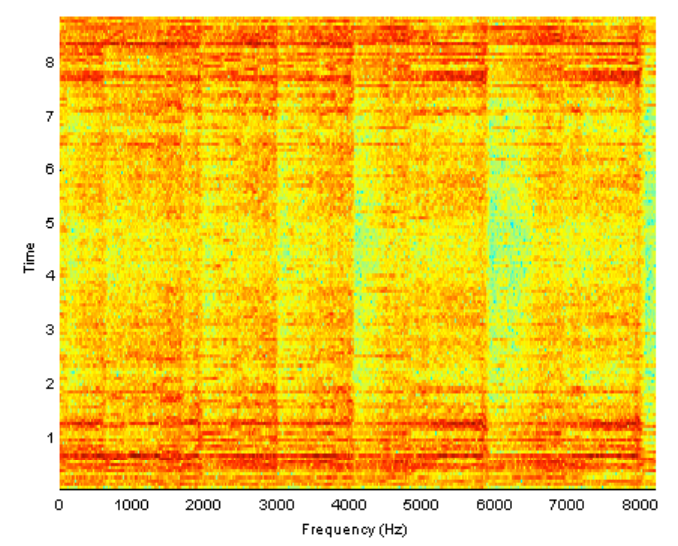

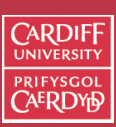

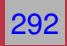

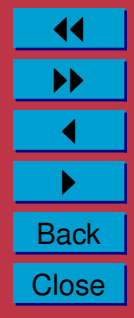

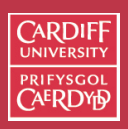

CM0268 MATLAE DSP GRAPHICS

293

# **Filtering in the Frequency Domain Low Pass Filter**

*Example: Frequencies above the Nyquist Limit,*

*Noise*:

- The idea with noise Filtering is to reduce various spurious effects of a local nature in the image, caused perhaps by
	- **–** noise in the acquisition system,
	- **–** arising as a result of transmission of the data, for example from a space probe utilising a low-power transmitter.

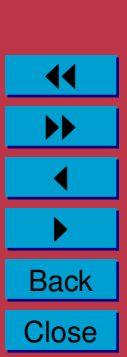

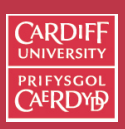

CM0268 MATLAB DSP GRAPHICS

294

11 II  $\blacktriangleleft$  $\blacktriangleright$  . **Back Close** 

# **Frequency Space Filtering Methods**

### **Noise = High Frequencies**:

- In audio data many spurious peaks in over a short timescale.
- In an image means there are many rapid transitions (over a short distance) in intensity from high to low and back again or vice versa, as faulty pixels are encountered.
- **Not all high frequency data noise though!**

Therefore noise will contribute heavily to the high frequency components of the image when it is considered in Fourier space.

Thus if we reduce the high frequency components — **Low-Pass Filter**, we should reduce the amount of noise in the data.

# **(Low-pass) Filtering in the Fourier Space**

We thus create a new version of the image in Fourier space by computing

$$
G(u, v) = H(u, v)F(u, v)
$$

where:

- $F(u, v)$  is the Fourier transform of the original image,
- $H(u, v)$  is a filter function, designed to reduce high frequencies, and
- G(u, v) is the **Fourier transform of the improved image**.
- Inverse Fourier transform  $G(u, v)$  to get  $g(x, y)$  our *improved* **image**

**Note:** Discrete Cosine Transform approach identical, sub. FT with DCT

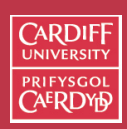

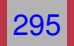

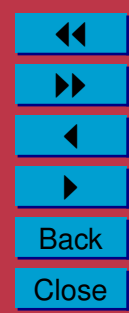

### **Ideal Low-Pass Filter**

The simplest sort of filter to use is an *ideal low-pass filter*, which in one dimension appears as :

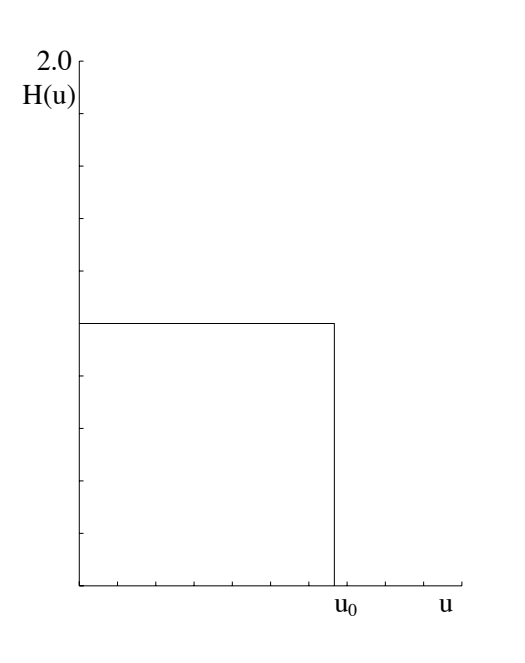

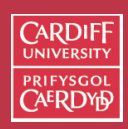

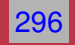

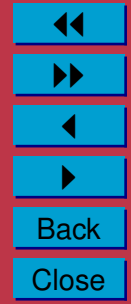

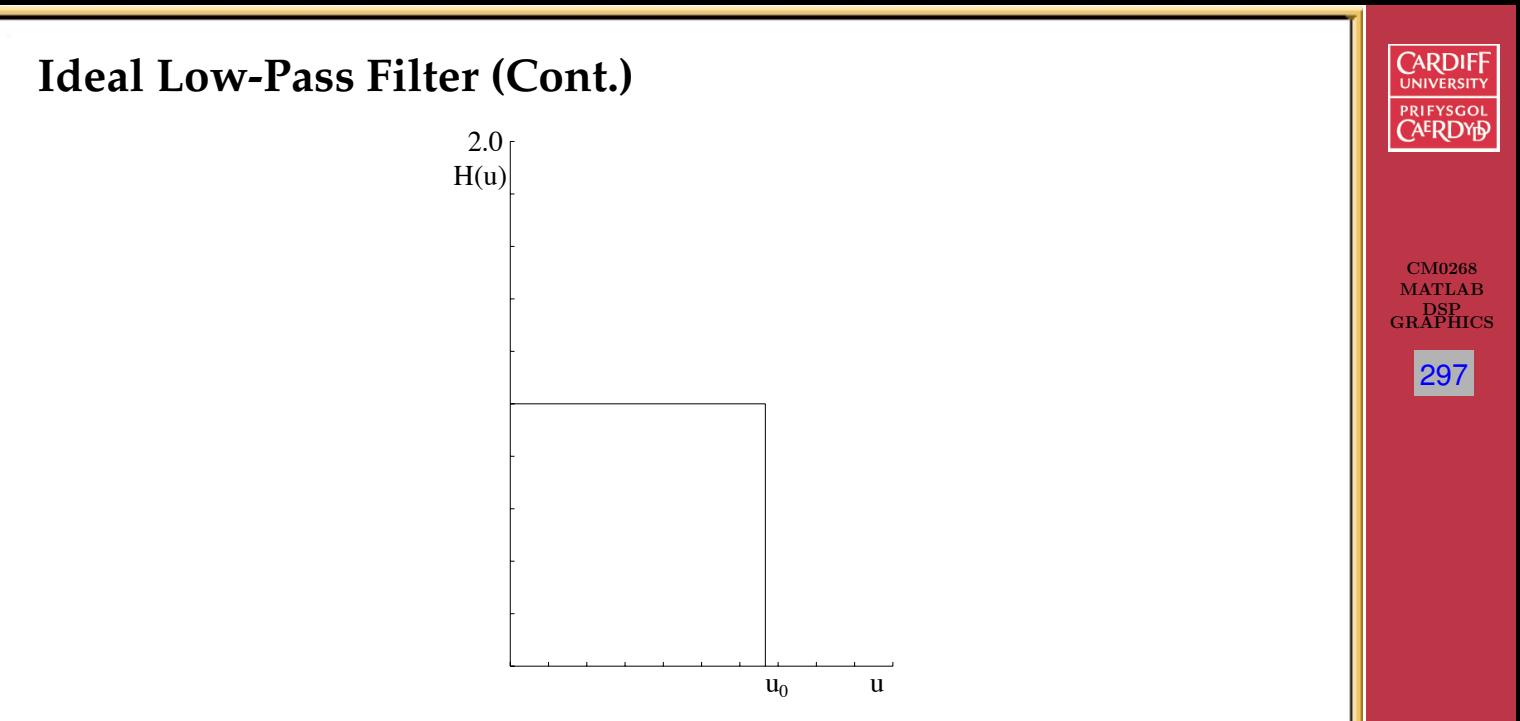

This is a top hat function which is 1 for  $u$  between 0 and  $u_0$ , the *cut-off frequency*, and zero elsewhere.

• So All frequency space space information above  $u_0$  is thrown away, and all information below  $u_0$  is kept.

11 II  $\blacktriangleleft$  $\blacktriangleright$  . **Back Close** 

• A **very simple** computational process.

### **Ideal 2D Low-Pass Filter**

The two dimensional analogue of this is the function

$$
H(u, v) = \begin{cases} 1 & \text{if } \sqrt{u^2 + v^2} \le w_0 \\ 0 & \text{otherwise,} \end{cases}
$$

where  $w_0$  is now the cut-off frequency.

Thus, all frequencies inside a radius  $w_0$  are kept, and all others discarded.

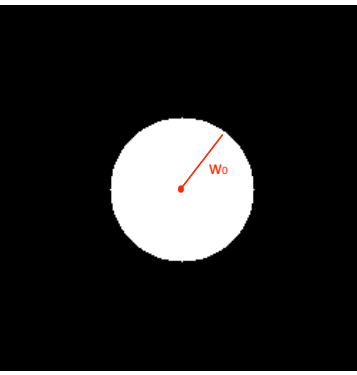

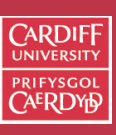

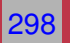

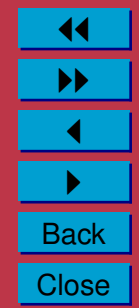

### **Not So Ideal Low-Pass Filter?**

The problem with this filter is that as well as the noise:

- In audio: plenty of other high frequency content
- In Images: edges (places of rapid transition from light to dark) also significantly contribute to the high frequency components.

Thus an ideal low-pass filter will tend to *blur* the data:

- High audio frequencies become muffled
- Edges in images become blurred.

The lower the cut-off frequency is made, the more pronounced this effect becomes in *useful data content*

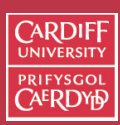

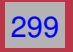

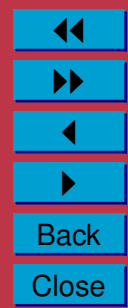

#### **Ideal Low Pass Filter Example 1**

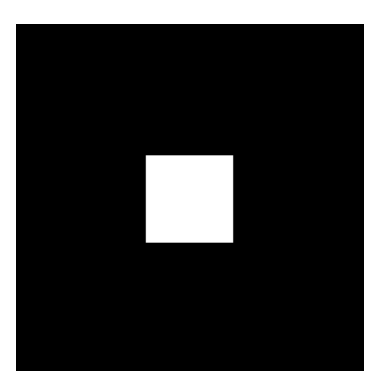

### (a) Input Image

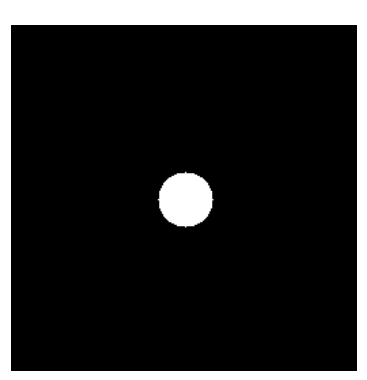

(c) Ideal Low Pass Filter

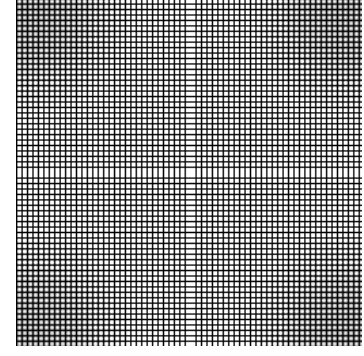

### (b) Image Spectra

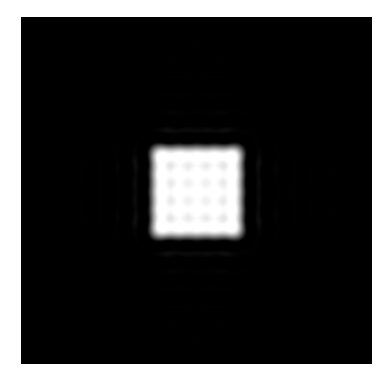

(d) Filtered Image

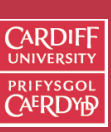

CM0268 MATLAB DSP GRAPHICS

300

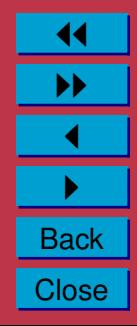

#### **Ideal Low-Pass Filter Example 1 MATLAB Code**

#### [low pass.m:](http://www.cs.cf.ac.uk/Dave/Multimedia/Lecture_Examples/Frequency_Domain/lowpass.m)

```
% Create a white box on a black background image
M = 256; N = 256;
image = zeros(M, N)box = ones(64, 64);%box at centre
image(97:160, 97:160) = box;
```

```
% Show Image
```

```
figure(1);
imshow(image);
```

```
% compute fft and display its spectra
```

```
F = f f t 2 (double (image));
figure(2);
imshow(abs(fftshift(F)));
```
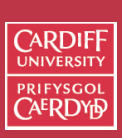

CM0268 MATLA<sub>B</sub> DSP GRAPHICS

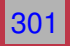

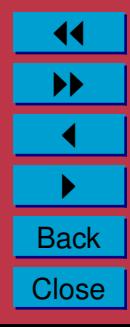

#### **Ideal Low-Pass Filter Example 1 MATLAB Code (Cont.)**

```
%compute Ideal Low Pass Filter
u0 = 20; % set cut off frequency
u=0: (M-1);
v=0: (N-1);
idx = find(u>M/2);
u(idx) = u(idx) - M;idy=find(v>N/2);v(i\,dy) = v(i\,dy) - N;[V, U] =meshqrid(v, u);
D=sqrt(U.ˆ2+V.ˆ2);
H=double(D<=u0);
% display
figure(3);
imshow(fftshift(H));
% Apply filter and do inverse FFT
G=H \cdot *F;
g=real(ifft2(double(G)));
% Show Result
figure(4);
imshow(g);
```
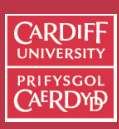

CM0268 MATLA<sub>B</sub> DSP GRAPHICS

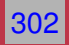

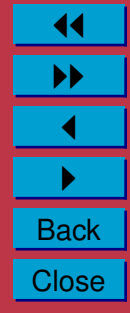

#### **Ideal Low-Pass Filter Example 2**

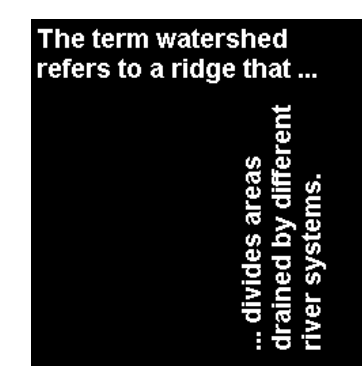

#### (a) Input Image

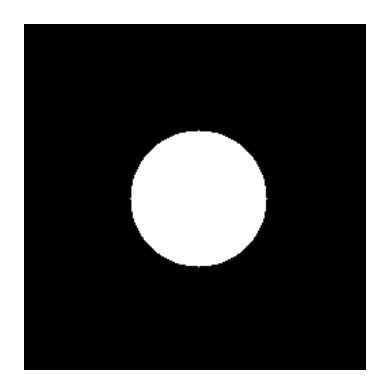

(c) Ideal Low-Pass Filter

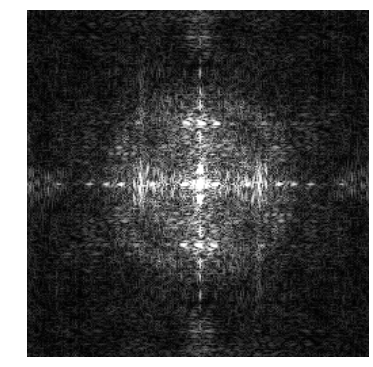

(b) Image Spectra

The term watershed refers to a ridge that ...

(d) Filtered Image

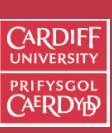

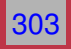

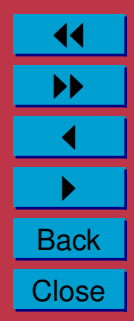

#### **Ideal Low-Pass Filter Example 2 MATLAB Code**

#### [lowpass2.m:](http://www.cs.cf.ac.uk/Dave/Multimedia/Lecture_Examples/Frequency_Domain/lowpass2.m)

```
% read in MATLAB demo text image
image = image( 'text . p n q');
[M N] = size (image)
```
% Show Image

```
figure(1);
imshow(image);
```
% compute fft and display its spectra

```
F = f f t 2 (double (image));
figure(2);
imshow(abs(fftshift(F))/256);
```
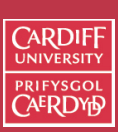

CM0268 MATLA<sub>B</sub> DSP GRAPHICS

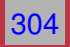

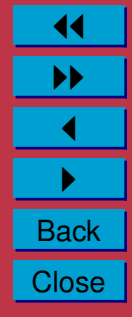

#### **Ideal Low-Pass Filter Example 2 MATLAB Code (Cont.)**

```
%compute Ideal Low Pass Filter
u0 = 50; % set cut off frequency
u=0: (M-1);
v=0: (N-1);
idx = find(u>M/2);
u(idx) = u(idx) - M;idy=find(v>N/2);v(i\,dy) = v(i\,dy) - N;[V, U] =meshqrid(v, u);
D=sqrt(U.ˆ2+V.ˆ2);
H=double(D<=u0);
% display
figure(3);
imshow(fftshift(H));
% Apply filter and do inverse FFT
G=H \cdot *F;
g=real(ifft2(double(G)));
% Show Result
figure(4);
```
imshow(g);

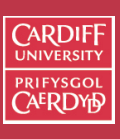

CM0268 MATLA<sub>B</sub> DSP GRAPHICS

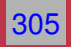

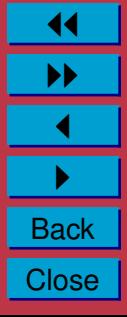

### **Low-Pass Butterworth Filter**

Another filter sometimes used is the *Butterworth low pass filter*.

In the 2D case,  $H(u, v)$  takes the form

$$
H(u, v) = \frac{1}{1 + \left[ (u^2 + v^2) / w_0^2 \right]^n},
$$

where *n* is called the **order** of the filter.

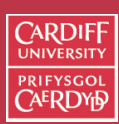

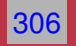

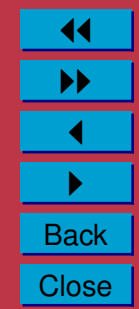

**Low-Pass Butterworth Filter (Cont.)**

This keeps some of the high frequency information, as illustrated by the second order one dimensional Butterworth filter:

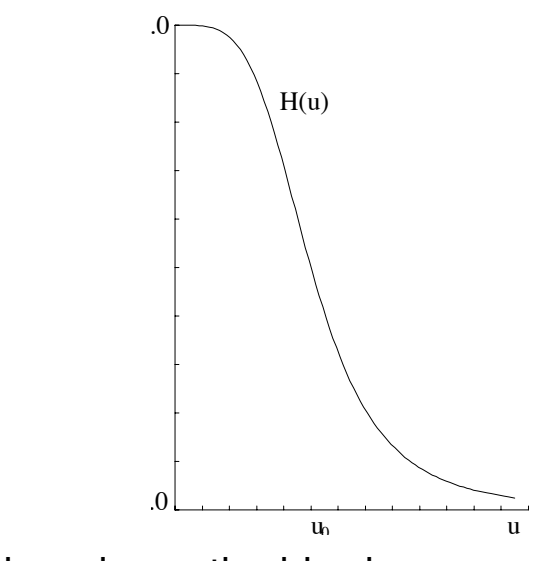

Consequently reduces the blurring.

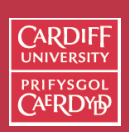

CM0268 **MATLAB** DSP GRAPHICS

307

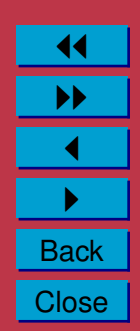

#### **Low-Pass Butterworth Filter (Cont.)**

The 2D second order Butterworth filter looks like this:

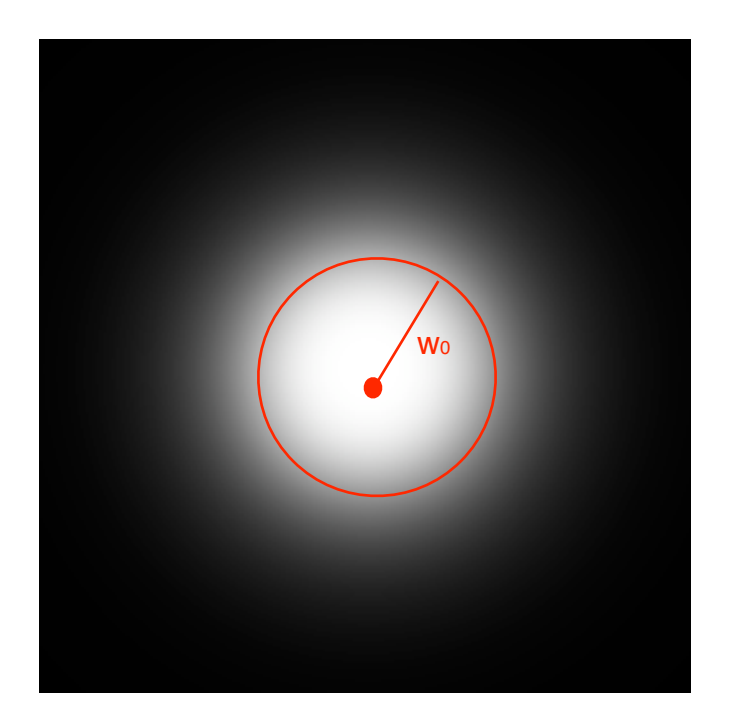

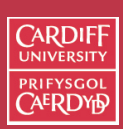

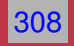

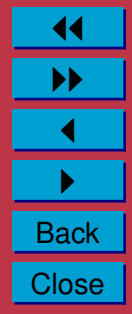

#### **Butterworth Low Pass Filter Example 1**

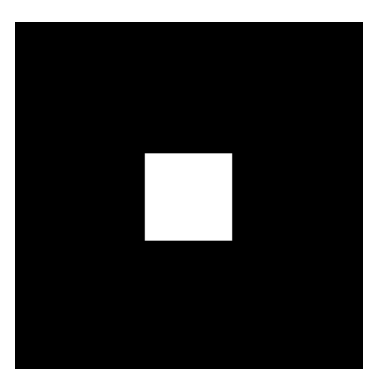

### (a) Input Image

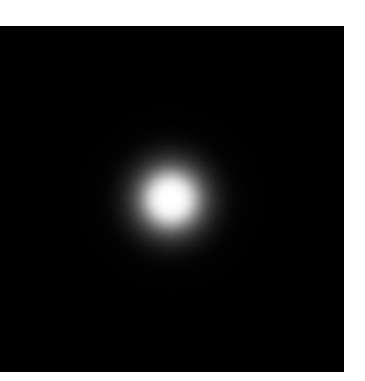

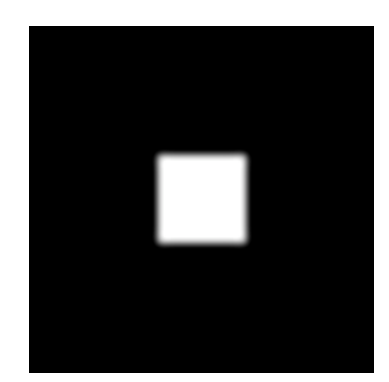

(b) Image Spectra

(c) Butterworth Low-Pass Filter (d) Filtered Image

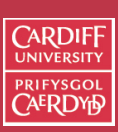

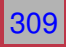

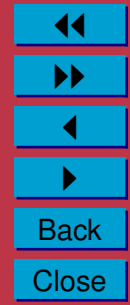

**Butterworth Low-Pass Filter Example 1 (Cont.)**

Comparison of Ideal and Butterworth Low Pass Filter:

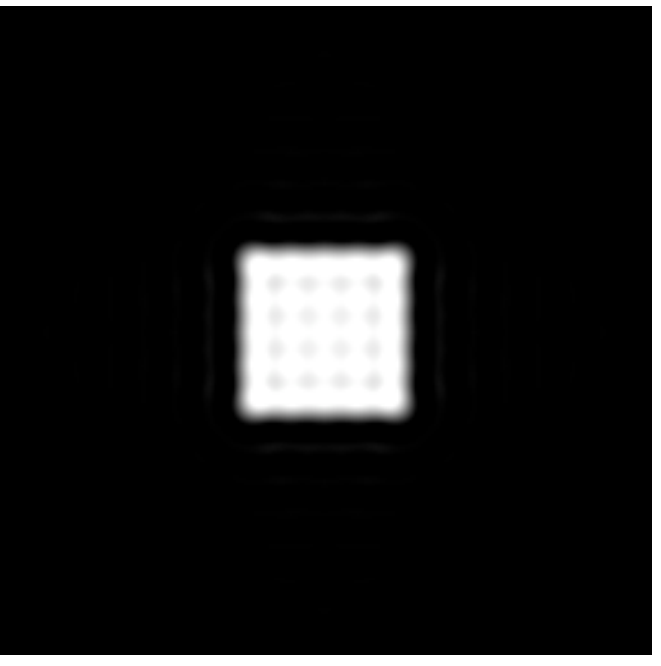

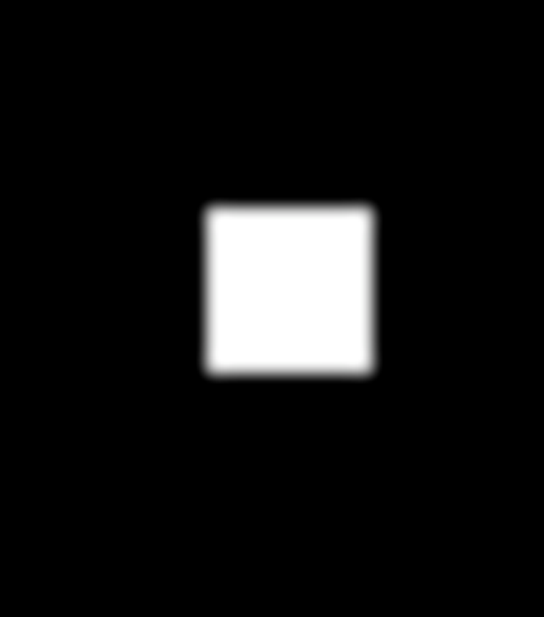

Ideal Low-Pass Butterworth Low Pass

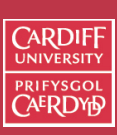

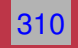

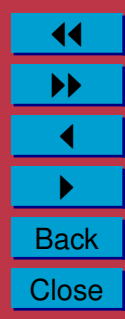

### **Butterworth Low-Pass Filter Example 1 MATLAB Code**

#### [butterworth.m:](http://www.cs.cf.ac.uk/Dave/Multimedia/Lecture_Examples/Frequency_Domain/butterworth.m)

```
% Load Image and Compute FFT as in Ideal Low Pass Filter
% Example 1
.......
% Compute Butterworth Low Pass Filter
u0 = 20; % set cut off frequency
u=0: (M-1);v=0: (N-1):
idx = find(u>M/2);
u(idx) = u(idx) - M;idy=find(v>N/2);v(i\,dy) = v(i\,dy) - N;[V, U] =meshqrid(v, u);
for i = 1: M
    for i = 1:N%Apply a 2nd order Butterworth
      UVw = double((U(i,j) *U(i,j) + V(i,j) *V(i,j))/(u0*u0));
      H(i, j) = 1/(1 + UVW*UVW);end
end
% Display Filter and Filtered Image as before
```
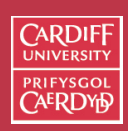

CM0268 **MATLAB** DSP GRAPHICS

311

11 II  $\blacktriangleleft$  $\blacktriangleright$  . **Back Close** 

#### **Butterworth Low-Pass Butterworth Filter Example 2**

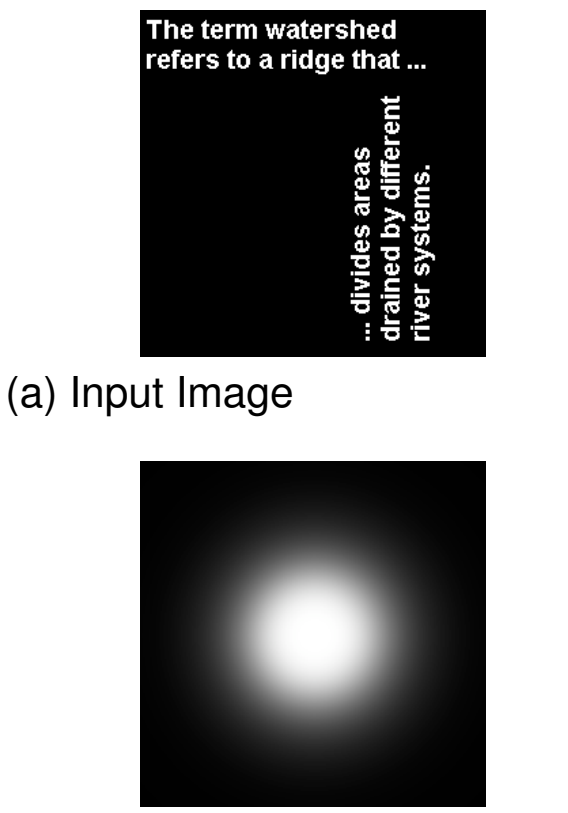

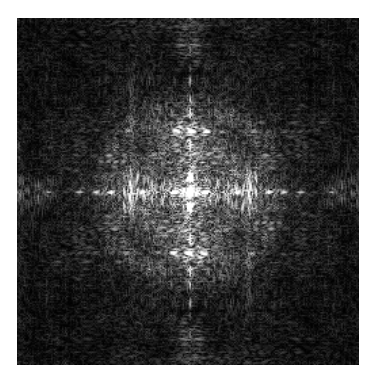

(b) Image Spectra

The term watershed refers to a ridge that ...

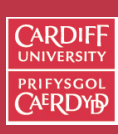

CM0268 MATLAB DSP GRAPHICS

312

(c) Butterworth Low-Pass Filter (d) Filtered Image

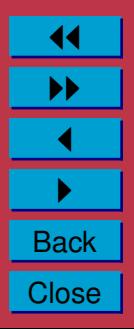

**Butterworth Low-Pass Filter Example 2 (Cont.)**

Comparison of Ideal and Butterworth Low-Pass Filter:

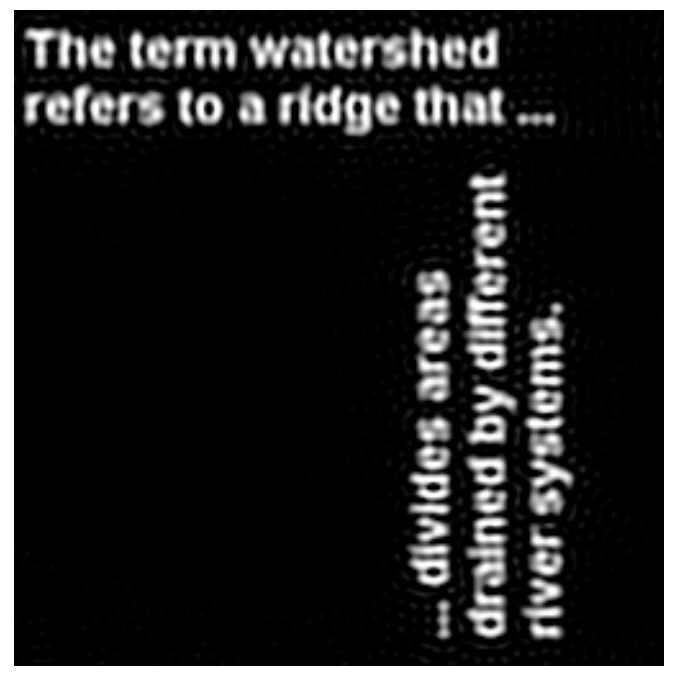

The term watershed refers to a ridge that ...

Ideal Low Pass Butterworth Low Pass

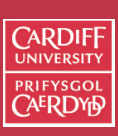

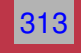

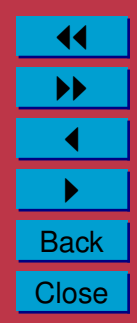

### **Butterworth Low Pass Filter Example 2 MATLAB Code**

#### [butterworth2.m:](http://www.cs.cf.ac.uk/Dave/Multimedia/Lecture_Examples/Frequency_Domain/butterworth2.m)

```
% Load Image and Compute FFT as in Ideal Low Pass Filter
% Example 2
.......
% Compute Butterworth Low Pass Filter
u0 = 50; % set cut off frequency
u=0: (M-1);v=0: (N-1):
idx = find(u>M/2);
u(idx) = u(idx) - M;idy=find(v>N/2);v(i\,dy) = v(i\,dy) - N;[V, U] =meshqrid(v, u);
for i = 1: M
    for i = 1:N%Apply a 2nd order Butterworth
      UVw = double((U(i,j) *U(i,j) + V(i,j) *V(i,j))/(u0*u0));
      H(i, j) = 1/(1 + UVW*UVW);end
end
% Display Filter and Filtered Image as before
```
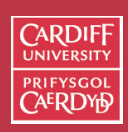

CM0268 **MATLAB** DSP GRAPHICS

314

11 II  $\blacktriangleleft$  $\blacktriangleright$  . **Back Close** 

### **Low Pass Filtering Noisy Images**

Use Matlab function, imnoise() to add noise to image [\(lowpass.m,](http://www.cs.cf.ac.uk/Dave/Multimedia/Lecture_Examples/Frequency_Domain/lowpass.m) [lowpass2.m\)](http://www.cs.cf.ac.uk/Dave/Multimedia/Lecture_Examples/Frequency_Domain/lowpass2.m):

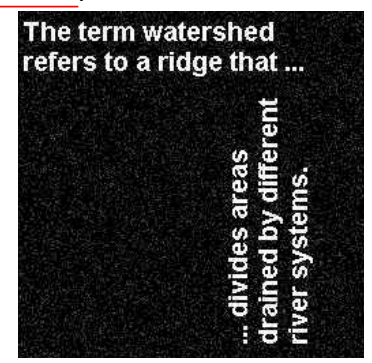

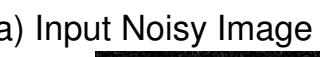

The term watershed refers to a ridge that ...

(c) Input Noisy Image (d) Deconvolved Noisy Image (Higher Cut Off)

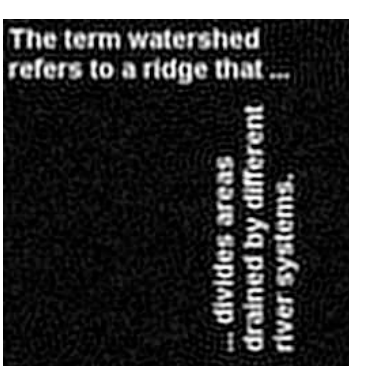

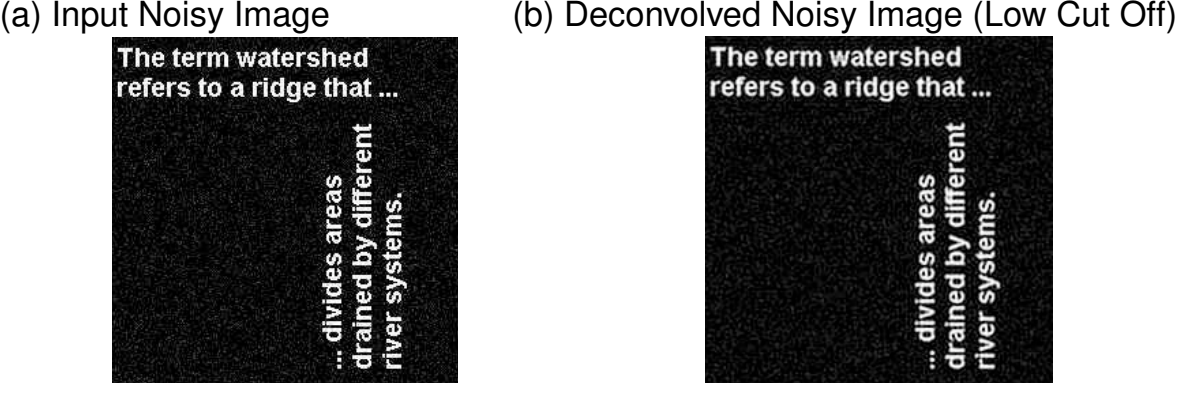

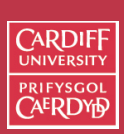

CM0268 MATLAB DSP GRAPHICS

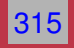

11 II  $\blacktriangleleft$  $\blacktriangleright$  . **Back Close** 

### **Other Filters**

- **High-Pass Filters** opposite of low-pass, select high frequencies, attenuate those **below**  $u_0$
- **Band-pass** allow frequencies in a range  $u_0 \ldots u_1$  attenuate those outside this range
- **Band-reject** opposite of band-pass, attenuate frequencies within  $u_0 \ldots u_1$  select those outside this range
- **Notch** attenuate frequencies in a narrow bandwidth around cut-off frequency,  $u_0$
- **Resonator** amplify frequencies in a narrow bandwidth around cut-off frequency,  $u_0$

Other filters exist that are a combination of the above

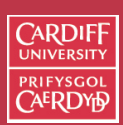

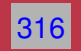

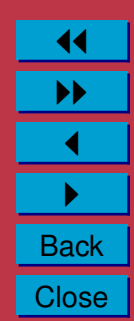

### **Convolution**

Several important audio and optical effects can be described in terms of convolutions.

- In fact the above Fourier filtering is applying convolutions of low pass filter where the equations are Fourier Transforms of real space equivalents.
- Deblurring high pass filtering
- Reverb **more soon**.

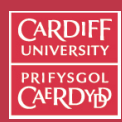

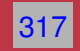

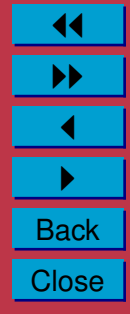

### **1D Convolution**

Let us examine the concepts using 1D continuous functions.

The convolution of two functions  $f(x)$  and  $g(x)$ , written  $f(x)*g(x)$ , is defined by the integral

$$
f(x) * g(x) = \int_{-\infty}^{\infty} f(\alpha)g(x - \alpha) d\alpha.
$$

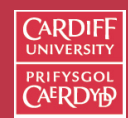

CM0268 MATLAB DSP GRAPHICS

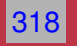

11 II  $\blacktriangleleft$  $\blacktriangleright$  . **Back Close** 

# **1D Convolution Example**

For example, let us take two top hat functions of the type described earlier.

Let  $f(\alpha)$  be the top hat function shown:

 $f(\alpha) = \begin{cases} 1 & \text{if } |\alpha| \leq 1 \\ 0 & \text{otherwise} \end{cases}$ 0 otherwise,

and let  $g(\alpha)$  be as shown in next slide, defined by

$$
g(\alpha) = \begin{cases} 1/2 & \text{if } 0 \le \alpha \le 1 \\ 0 & \text{otherwise.} \end{cases}
$$

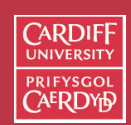

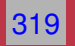

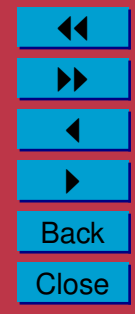

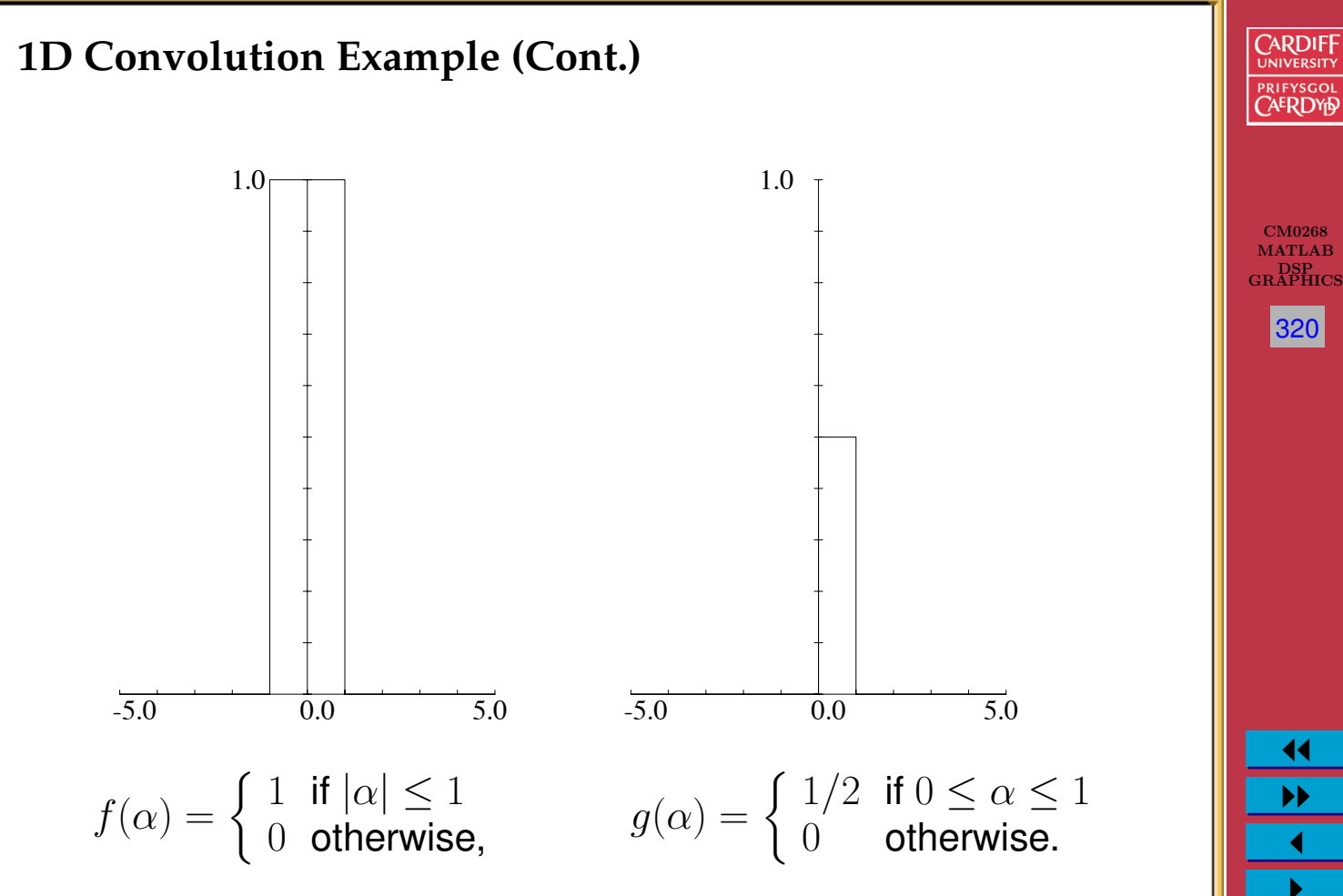

 $\blacktriangleright$  . **Back** 

**Close** 

**1D Convolution Example (Cont.)**

- $g(-\alpha)$  is the reflection of this function in the vertical axis,
- $g(x-\alpha)$  is the latter shifted to the right by a distance  $x$ .
- Thus for a given value of x,  $f(\alpha)g(x-\alpha)$  integrated over all  $\alpha$  is the area of overlap of these two top hats, as  $f(\alpha)$  has unit height.
- An example is shown for  $x$ in the range  $-1 \leq x \leq 0$ opposite

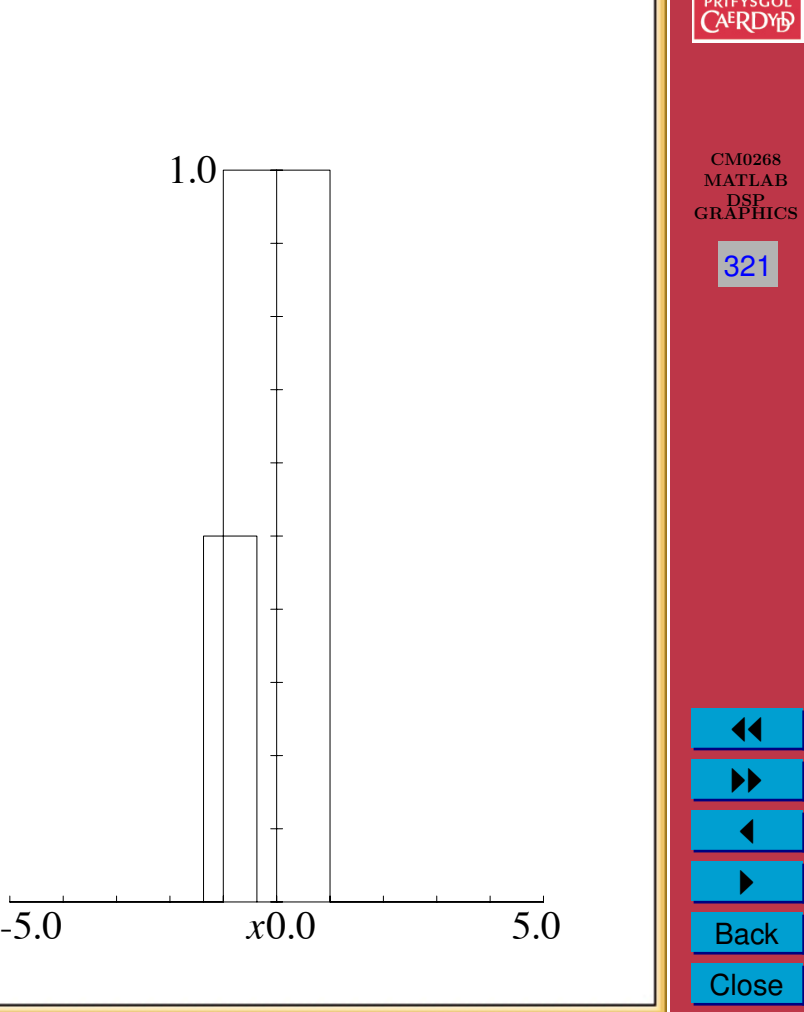

**CARDIF** 

### **1D Convolution Example (cont.)**

If we now consider x moving from  $-\infty$  to  $+\infty$ , we can see that

- For  $x \le -1$  or  $x \ge 2$ , there is no overlap;
- As x goes from  $-1$  to 0 the area of overlap steadily increases from  $0$  to  $1/2$ ;
- As x increases from 0 to 1, the overlap area remains at  $1/2$ ;
- Finally as  $x$  increases from 1 to 2, the overlap area steadily decreases again from  $1/2$  to 0.
- Thus the convolution of  $f(x)$  and  $g(x)$ ,  $f(x) * g(x)$ , in this case has the form shown on next slide

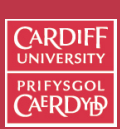

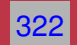

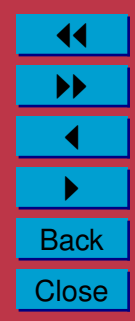

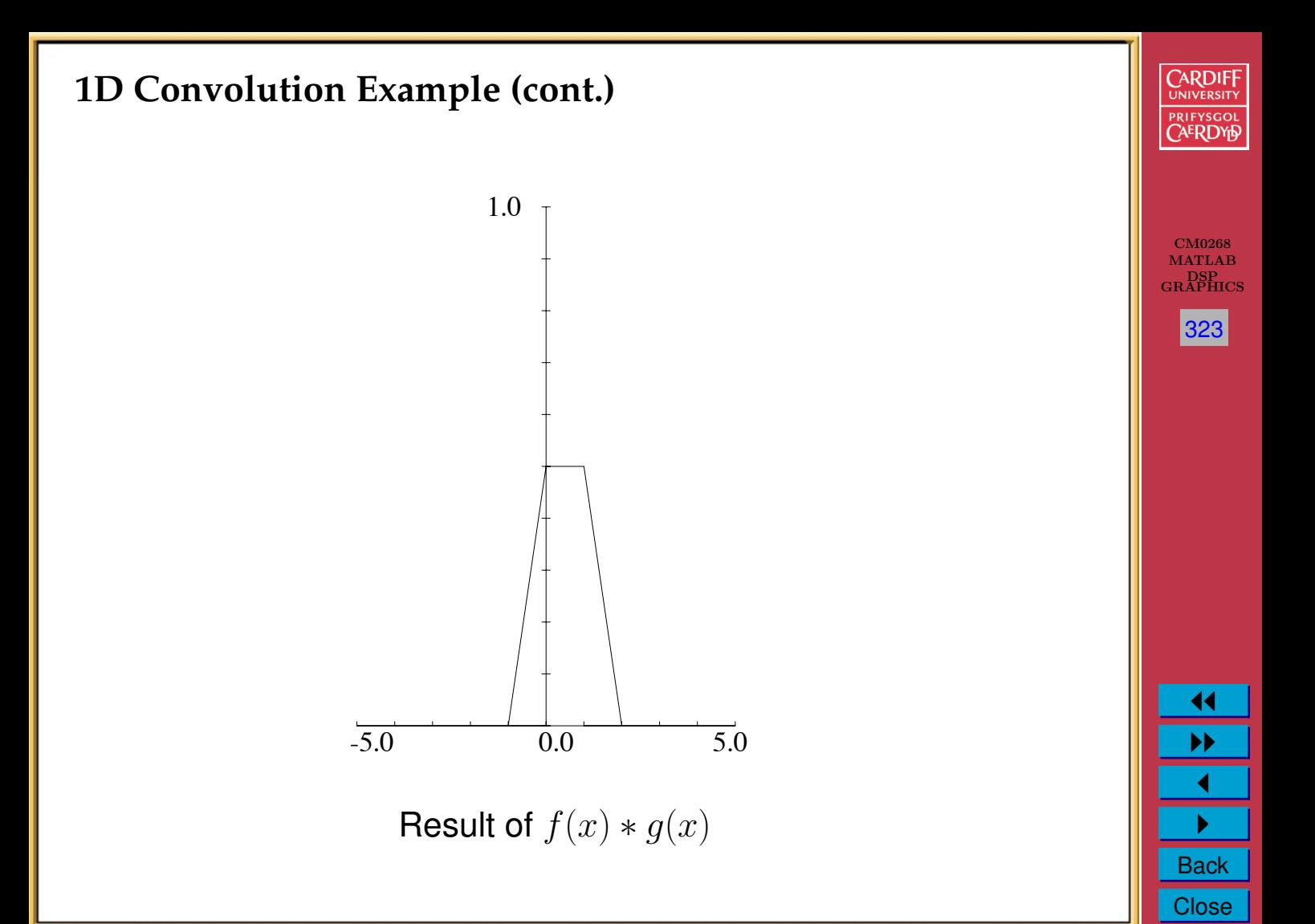

#### **1D Convolution Example (cont.)**

Mathematically the convolution is expressed by:

$$
f(x) * g(x) = \begin{cases} (x+1)/2 & \text{if } -1 \le x \le 0\\ 1/2 & \text{if } 0 \le x \le 1\\ 1-x/2 & \text{if } 1 \le x \le 2\\ 0 & \text{otherwise.} \end{cases}
$$

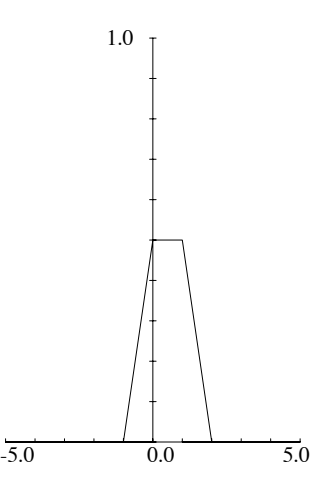

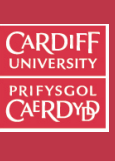

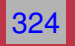

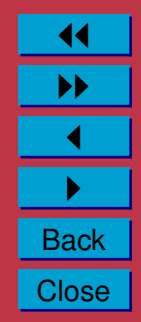

# **Fourier Transforms and Convolutions**

CM0268 One major reason that Fourier transforms are so important in signal/imageuse GRAPHICS 325 processing is the **convolution theorem** which states that:

*If*  $f(x)$  *and*  $g(x)$  *are two functions with Fourier transforms*  $F(u)$ *and*  $G(u)$ , then the Fourier transform of the convolution  $f(x) * q(x)$ *is simply the product of the Fourier transforms of the two functions,*  $F(u)G(u)$ .

**Recall our Low Pass Filter Example (MATLAB CODE)**

```
% Apply filter
G=H \cdot *F;
```
Where  $F$  was the Fourier transform of the image,  $H$  the filter

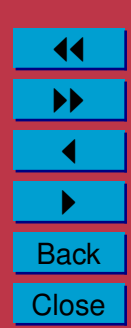

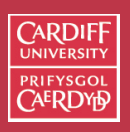

# **Computing Convolutions with the Fourier Transform**

*E.g.*:

- To apply some reverb to an audio signal, **example later**
- To compensate for a less than ideal image capture system:

To do this **fast convolution** we simply:

- Take the Fourier transform of the audio/imperfect image,
- Take the Fourier transform of the function describing the effect of the system,
- Multiply by the effect to apply effect to audio data
- To remove/compensate for effect: Divide by the effect to obtain the Fourier transform of the ideal image.
- Inverse Fourier transform to recover the new audio/ideal image.

This process is sometimes referred to as **deconvolution**.

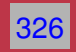

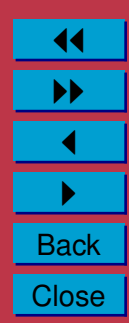

### **Image Deblurring Deconvolution Example**

Recall our Low Pass (Butterworth) Filter example of a few slides ago: [butterworth.m:](http://www.cs.cf.ac.uk/Dave/Multimedia/Lecture_Examples/Frequency_Domain/butterworth.m)

[deconv.m](http://www.cs.cf.ac.uk/Dave/Multimedia/Lecture_Examples/Frequency_Domain/deconv.m) and [deconv2.m](http://www.cs.cf.ac.uk/Dave/Multimedia/Lecture_Examples/Frequency_Domain/deconv2.m) reuses this code and adds a deconvolution stage:

- Our computed butterworth low pass filter,  $H$  is our blurring function
- So to simply invert this we can divide (as opposed to multiply) by H with the blurred image  $G$  — effectively a high pass filter

```
Ghigh = G. / H;
ghigh=real(ifft2(double(Ghigh)));
figure(5)
imshow(ghigh)
```
- in this ideal example we clearly get  $F$  back and to get the image simply to inverse Fourier Transfer.
- In the real world we dont really know the exact blurring function  $H$  so things are not so easy.

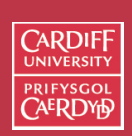

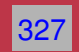

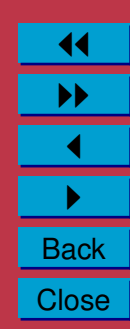

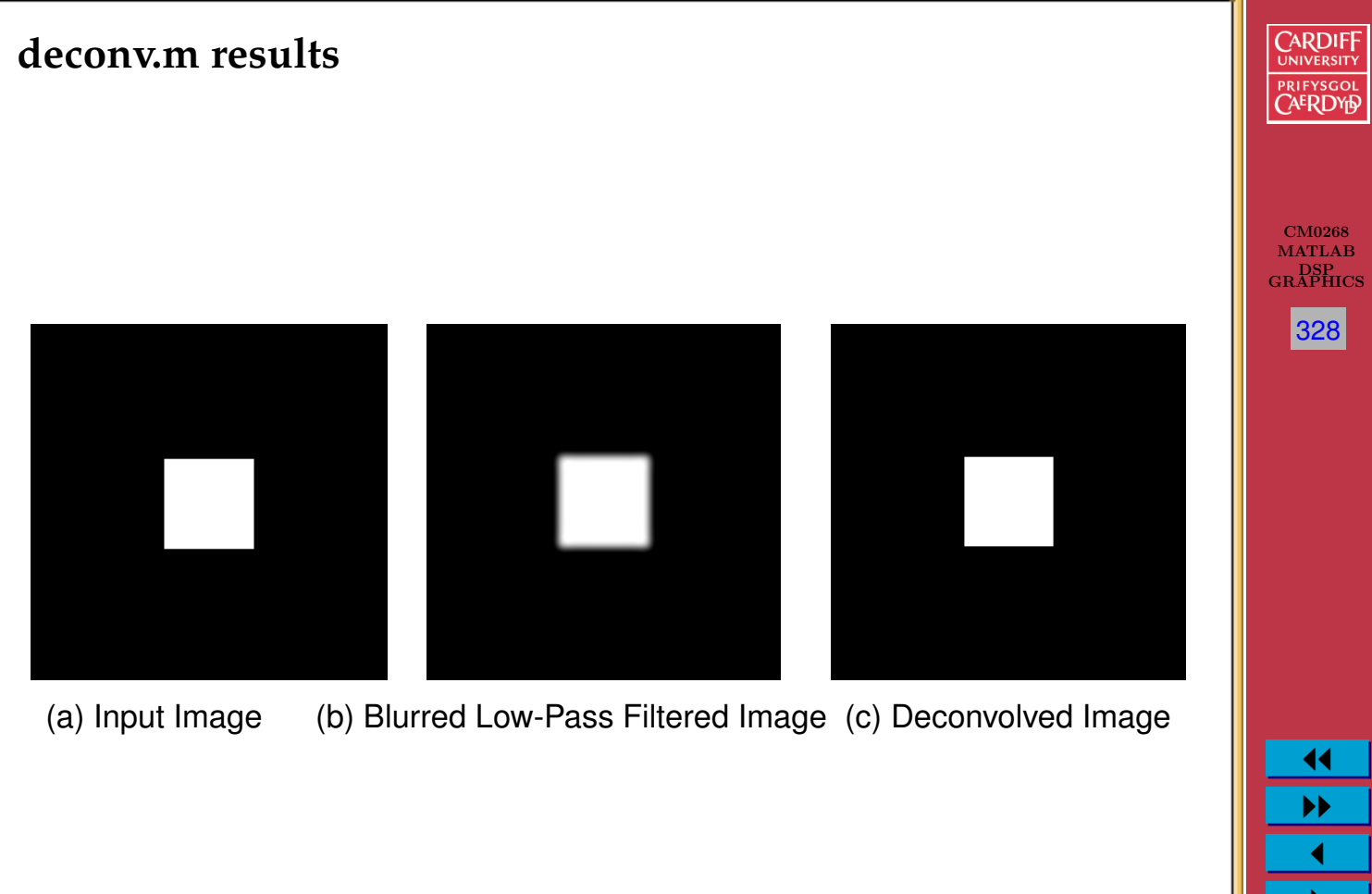

 $\blacktriangleright$  . **Back** 

**Close** 

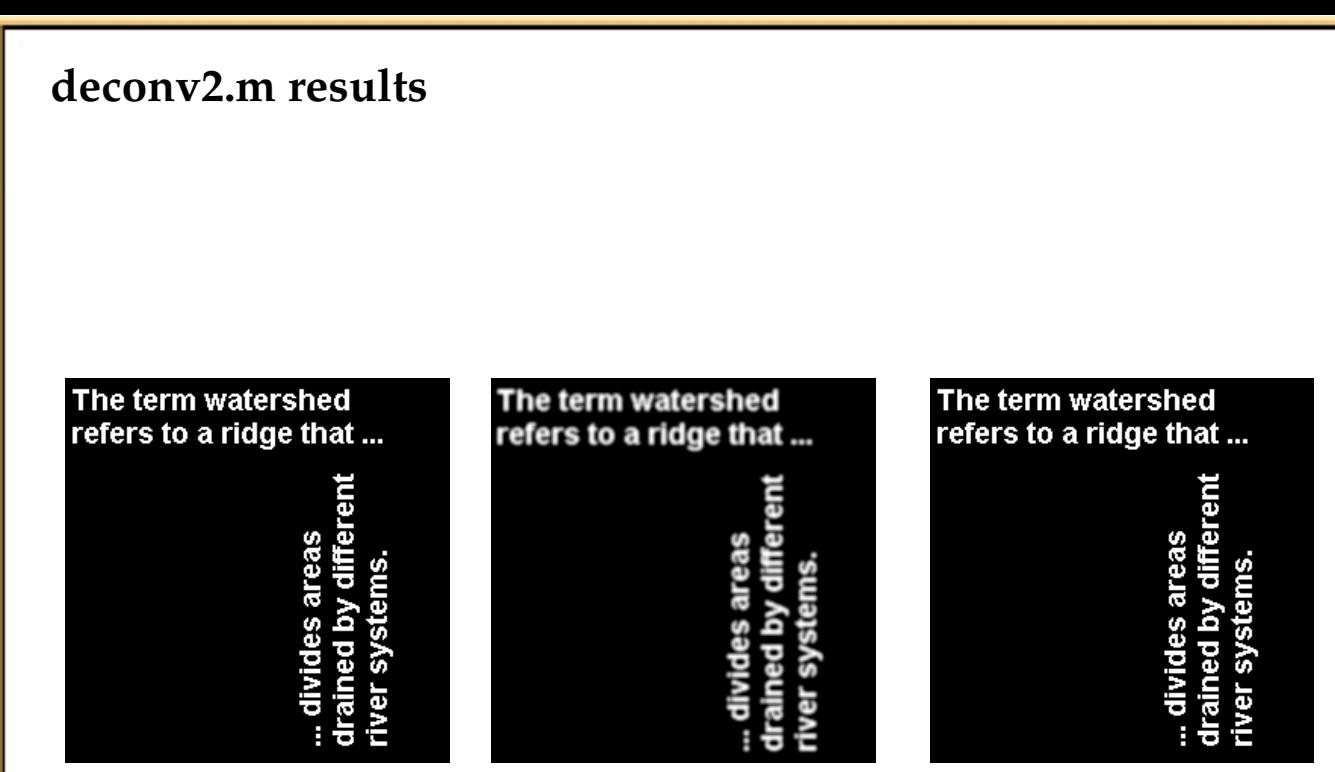

(a) Input Image (b) Blurred Low-Pass Filtered Image (c) Deconvolved Image

11 II  $\blacktriangleleft$  $\blacktriangleright$  . **Back Close** 

CM0268 MATLAB DSP GRAPHICS

**CARDIFF UNIVERSIT** PRIFYSGOL **AERDYN** 

329

#### **Deconvolution is not always that simple!**

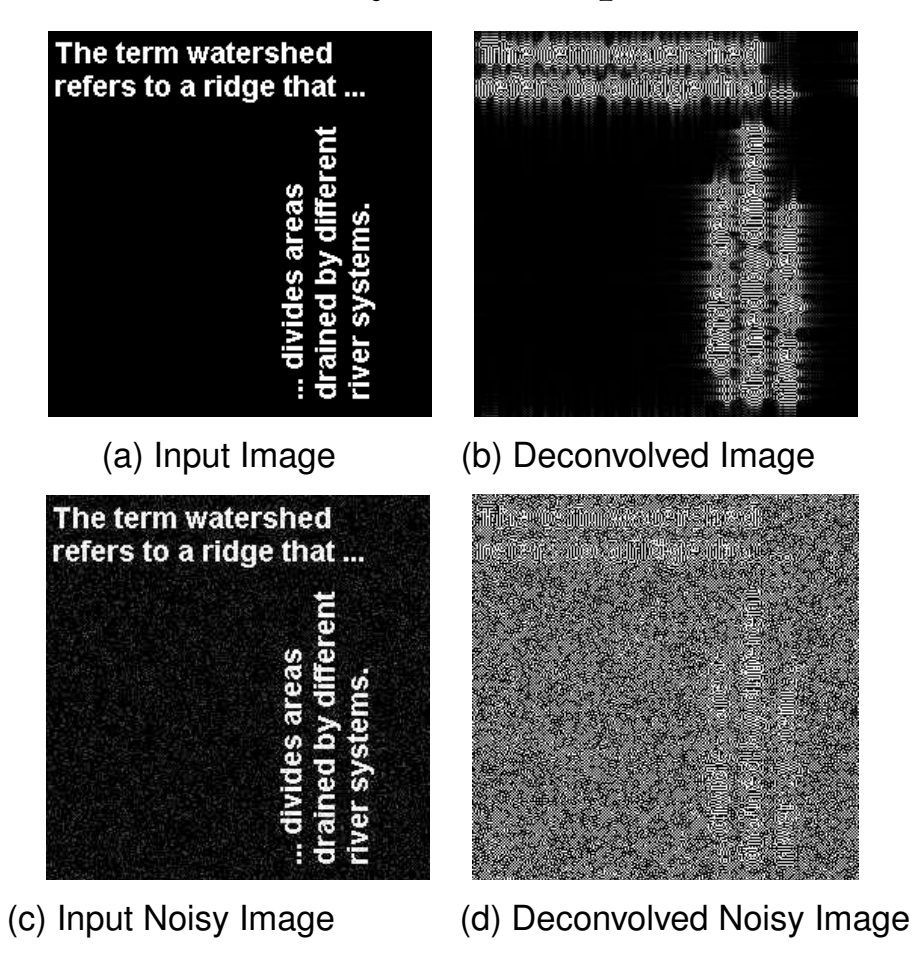

**CARDIFF UNIVERSITY** PRIFYSGOL **CAERDYP** 

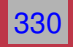

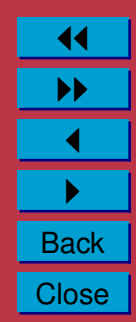

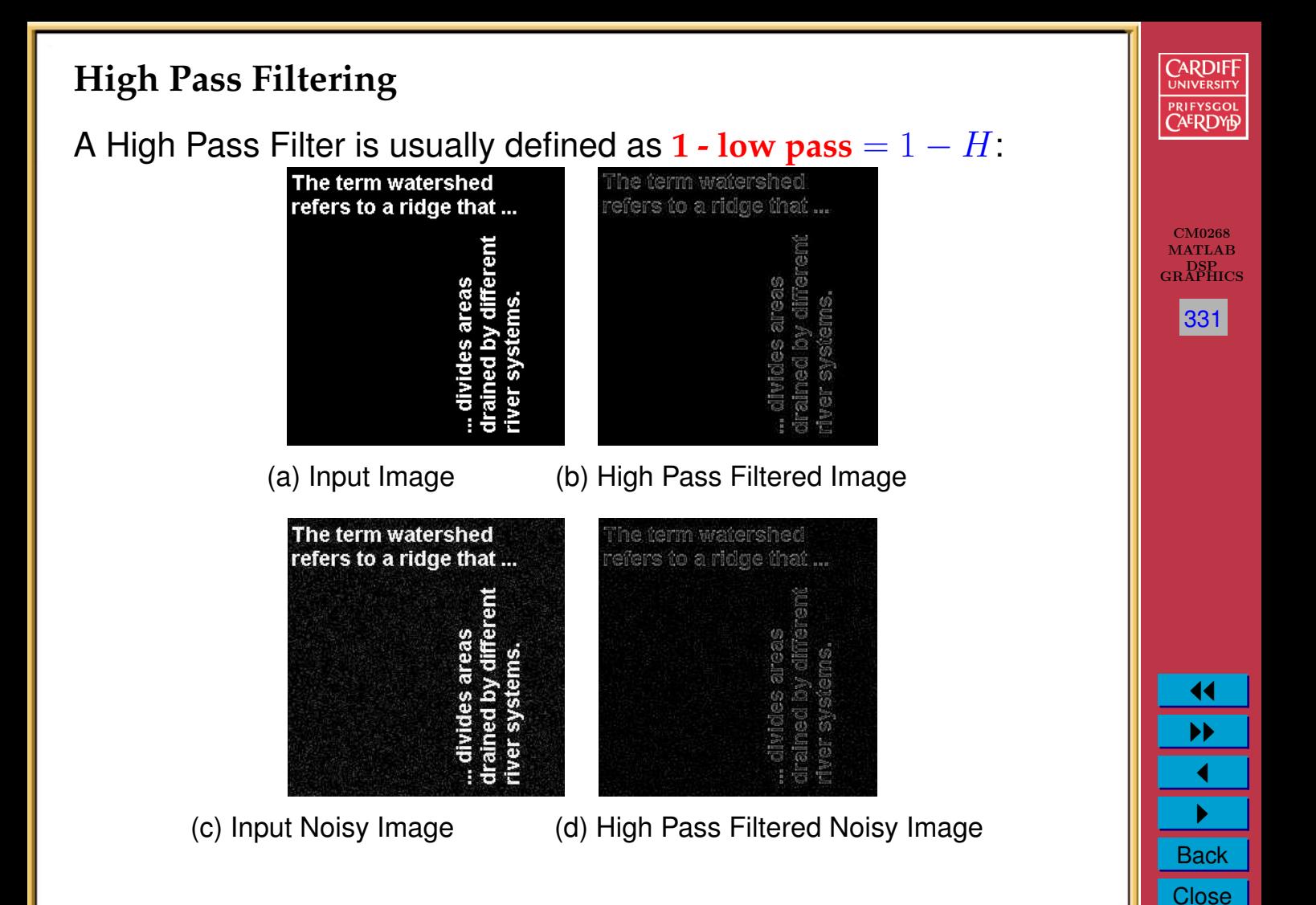